## **Examen de Prácticas** Fundamentos de Informática y Bases de Datos

Diplomatura en Bibliotecomía y Documentación

Duración del Examen: 90 minutos

Nombre: \_\_\_\_\_\_\_\_\_\_\_\_\_\_\_\_\_\_\_\_\_\_\_\_\_\_\_\_\_\_\_\_\_\_\_\_\_\_\_\_\_\_\_\_\_\_\_\_\_\_\_\_

DNI:\_\_\_\_\_\_\_\_\_\_\_\_\_\_\_\_ Grupo: \_\_\_

**Ejercicio 1:** Abrir el fichero "PlantillaWord.doc" situado en la página:

http://flanagan.ugr.es/docencia/2009-2010/fibd/apuntes/PlantillaWord.doc Seguir las indicaciones contenidas en dicho fichero para completar el ejercicio. El resultado final deberá tener el aspecto mostrado en el fichero:

http://flanagan.ugr.es/docencia/2009-2010/fibd/apuntes/ResultadoWord.pdf

Guardar el ejercicio en el disco con el nombre: **ejercicio1.doc**

**Ejercicio 2:** Abrir el fichero "PlantillaExcel.xls" situado en la página:

http://flanagan.ugr.es/docencia/2009-2010/fibd/apuntes/PlantillaExcel.xls

Realizar las siguientes fórmulas:

- Columna "Tipo": En esta columna se ha de introducir una fórmula que escriba:
	- o "A" si el número de la columna "Número" es menor o igual a 5.
	- o "B" si el número de la columna "Número" es mayor que 5 y menor que 10.
	- o "C" si el número de la columna "Número" es mayor o igual que 10.
- Columna "Descripción": En esta columna se ha de introducir una fórmula que teniendo en cuenta el valor de la columna "Tipo" (A, B ó C) rellene automáticamente esta columna a partir de la

información de la Tabla 2 utilizando la función "Buscar". El resultado debe quedar de la siguiente manera:

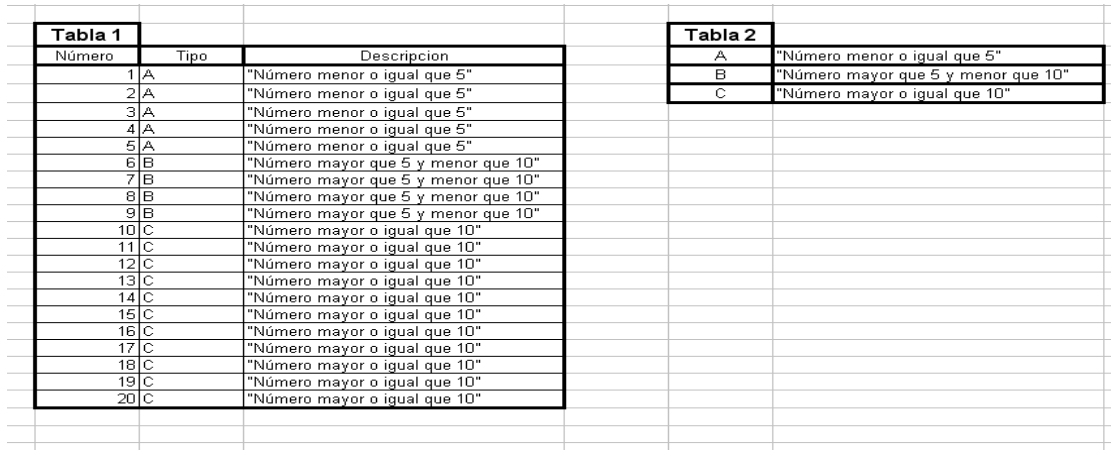

Guardar el ejercicio en el disco con el nombre: **ejercicio2.xls**

**Ejercicio 3:** Crea una página Web con el contenido y enlaces que tienes abajo.

## Ejercicio

## **MUSEOS**

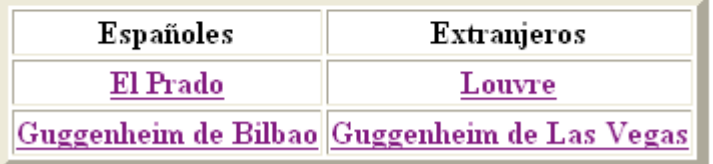

Las direcciones http que necesitas son:

- El Prado: http://museoprado.mcu.es
- Guggenheim de Bilbao: http://www.guggenheim-bilbao.es
- Louvre: http://www.louvre.fr
- Guggenheim de Las Vegas: http://www.guggenheimlasvegas.org

Guardar el ejercicio en el disco con el nombre: **ejercicio3.html**